## Perkins Declaration of Eligibility Form 2020-2021

**STEP BY STEP GUIDE** 

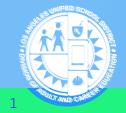

DIVISION OF ADULT AND CAREER EDUCATION

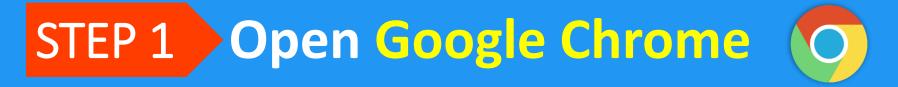

## STEP 2 Enter dacesis.lausd.net in the Address Bar

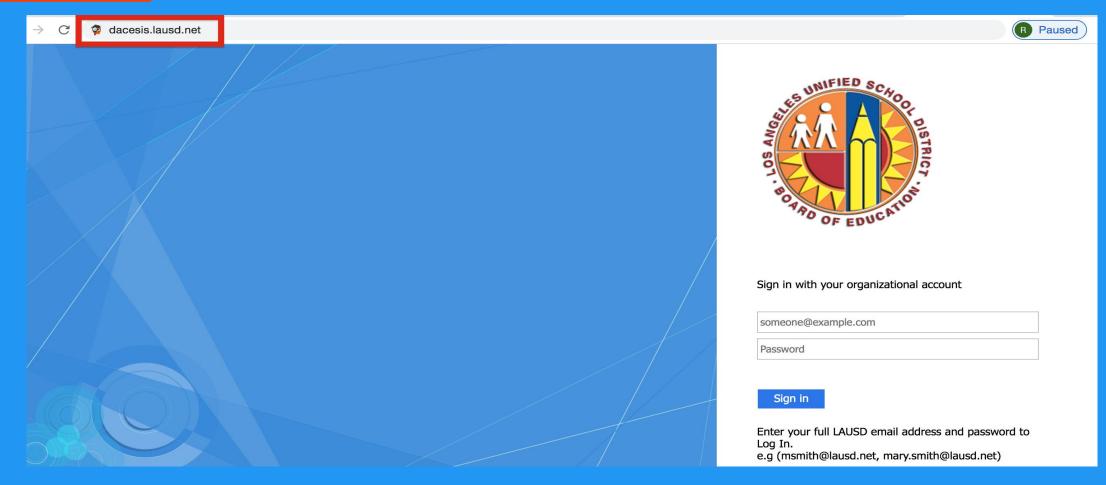

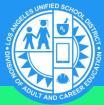

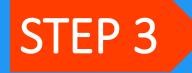

### Log In to Your Student Portal with Your LAUSD Email & Password

dacesis.lausd.net C

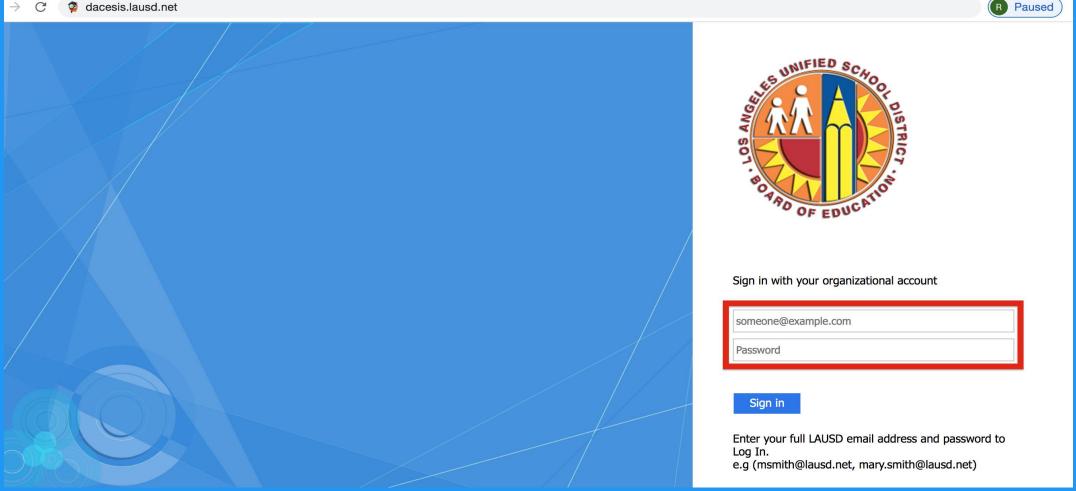

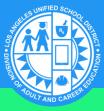

## STEP 4 Click On Forms Summary in the Navigation Bar

## Find Perkins Declaration of Eligibility Form– It will be available under Pending Forms or Available Forms.

|     | Portal              |     | Student Name                                                                               | Form                               | Status                                          |  |
|-----|---------------------|-----|--------------------------------------------------------------------------------------------|------------------------------------|-------------------------------------------------|--|
| 0   | School Information  |     |                                                                                            |                                    |                                                 |  |
| 2   | My Information      |     |                                                                                            |                                    |                                                 |  |
| ۰   | Preferences         |     | ALVAREZ,                                                                                   | Perkins Declaration of Eligibility | In progress - Click to continue in English [EN] |  |
| t   | Calendar            |     |                                                                                            |                                    |                                                 |  |
| ≣   | Class Schedule      | Δ.  | vailable Forms                                                                             |                                    |                                                 |  |
|     | Class Waitlist      | A   |                                                                                            |                                    |                                                 |  |
| A+  | Grades              | The | The district has made the following forms available for you to complete as needed.         |                                    |                                                 |  |
| ⊘   | Course Competencies |     | <ul> <li>CASAS Program Entry Record</li> <li>Perkins Declaration of Eligibility</li> </ul> |                                    |                                                 |  |
| 1.2 | Test History        | - 1 | Perkins Declaration of                                                                     |                                    |                                                 |  |

Student Registration Form

Attendance

**Forms Summary** 

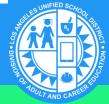

## **STEP 5** Status (Perkins Declaration of Eligibility) Select the status (Declaration of Eligibility). You will need to select <u>ALL</u> that apply.

| Perki<br>Eligib                                     | ns Declaration of<br>oility                                                                                                 | Page 1 /<br>1 |
|-----------------------------------------------------|----------------------------------------------------------------------------------------------------|---------------|
|                                                     |                                                                                                    |               |
| Status (Declaration of Eligibility)                 | Single Parent<br>Out-of-Workforce Individual<br>English Learner<br>Veteran<br>Homeless<br>Foster Youth<br>With Disabilities |               |
| Subsidized Lunch (Declaratio of Eligibility)        | n N/A                                                                                                    |               |
| Assistance Received<br>(Declaration of Eligibility) | BOGG Grant<br>Bureau of Indian Affairs<br>CalWORKs<br>CalWORKS - Referral<br>CalWORKS - SIP<br>CAPI                         |               |

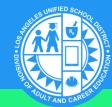

### Status: Select <u>ALL</u> that Apply

#### □ Single Parent

You are single, separated, divorced, or widowed and have primary responsibility for one or more dependent children, including single pregnant women.

#### Out-of-Workforce Individual

You are not working and are seeking employment.

#### English Learner

You have limited ability in speaking, reading, writing or understanding English because your native language is a language other than English. All ESL learners are English Language Learners.

#### U Veteran

You have served military (Airforce, Army, Marines, Navy, Coast Guard, National Guard, Reserves) and you were not honorably discharged.

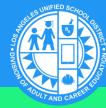

### Status (Cont.): Select <u>ALL</u> that Apply

#### □ Homeless

You do not have a fixed, regular, and adequate residence.

#### **Foster Youth**

You are under the age of 21 and no longer living in your parent or guardian's home because of abuse or neglect.

#### □ With Disabilities

You have a physical, learning, or developmental disability.

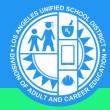

## STEP 6 Subsidized Lunch (Declaration of Eligibility)

Select if you have children in K12 receiving free or reduced school lunch.

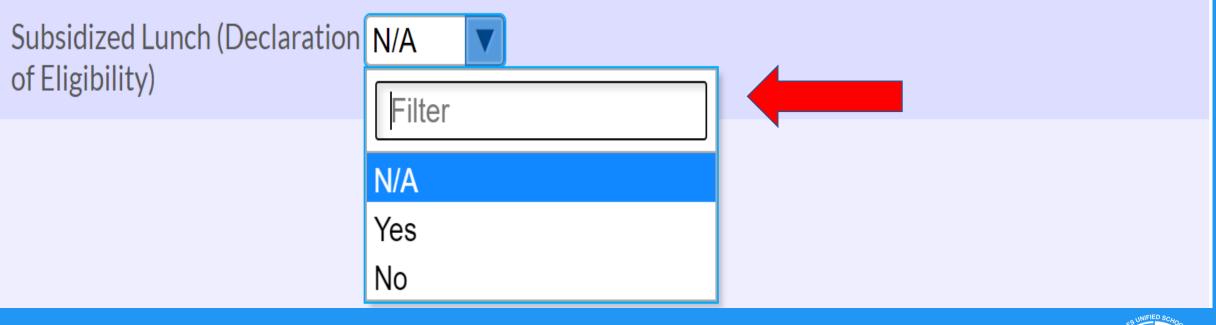

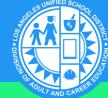

# STEP 7 Assistance Received (Declaration of Eligibility)

Select which of these you receive. Select <u>ALL</u> that apply.

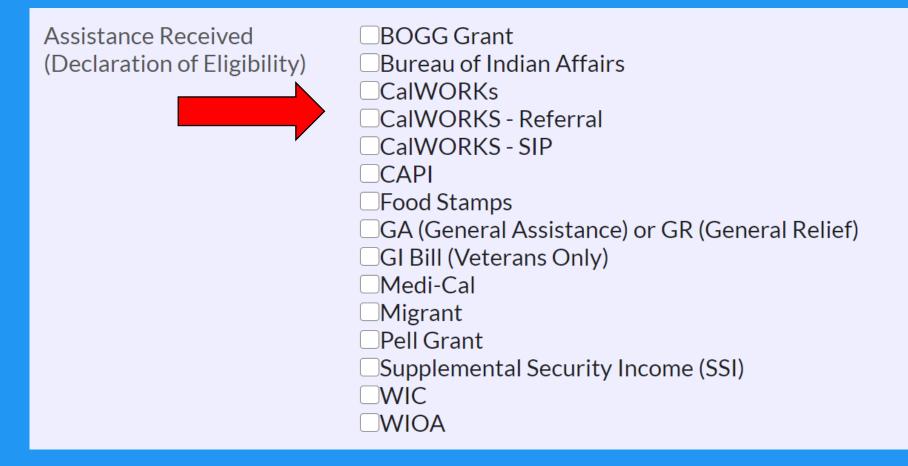

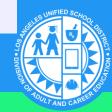

### Assistance Received: Select ALL that Apply

#### BOGG Grant

This grant is a fee waiver(exempt from paying) for California Community College classes. Not to be confused with the California College Promise Grant (CCPG)

#### Bureau of Indian Affairs

This bureau provides assistance to Native American and Alaskan tribes.

#### 

This program provides cash aid and services to eligible families that have children at home.

#### CalWORKS-Referral

Job preparation services provided by Greater Avenue for Independence (GAIN).
CalWORKS-SIP

This program is for individuals who are already in school before applying for cash aid through the CalWorks program.

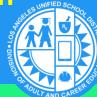

### Assistance Received: Select <u>ALL</u> that Apply

#### 

This program provides cash assistance to older immigrants and immigrants with disabilities.

#### Food Stamps

This program is for eligible individuals and provides cash assistance for groceries.

#### GA (General Assistance) or GR (General Relief)

This program provides support for adults that can't support themselves and are not receiving public assistance, except for CalFresh.

#### GI Bill (Veterans Only)

This program provides assistance to service members, veterans, and their dependents.

#### Medi-Cal

This program provides free or low-cost medical services for children and adults with limited income and resources.

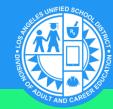

## Assistance Received: Select <u>ALL</u> that Apply

You are a worker or a dependent who are unable to return to your residence within the same day.

#### Pell Grant

This program provides financial assistance to low income individuals to go to college.

#### Supplemental Security Income (SSI)

This program provides monthly cash assistance for basic needs to older adults and individuals with disabilities.

#### 

This program provides food and nutritional assistance to eligible children under 5, pregnant women, and eligible single parents with children up to age 5.

This program helps people looking for jobs to access employment, education, training, and support services to succeed in the labor market.

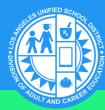

### **STEP 8** Income (Declaration of Eligibility) Select your income from last year (Do NOT select N/A).

In

EI

|                       | N/A                 |
|-----------------------|---------------------|
|                       | \$0 - \$23,107      |
|                       | \$23,108 - \$31,284 |
|                       | \$31,285 - \$39,461 |
|                       | \$39,462 - \$47,638 |
|                       | \$47,639 - \$55,815 |
|                       | \$55,816 - \$63,992 |
|                       | \$63,993 - \$72,169 |
|                       | \$72,170 - \$80,346 |
|                       | Filter              |
| ncome (Declaration of | N/A                 |
| Eligibility)          |                     |

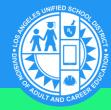

# STEP 9 People in Household (Declaration of Eligibility)

Select how many people live in your home(Do NOT select N/A).

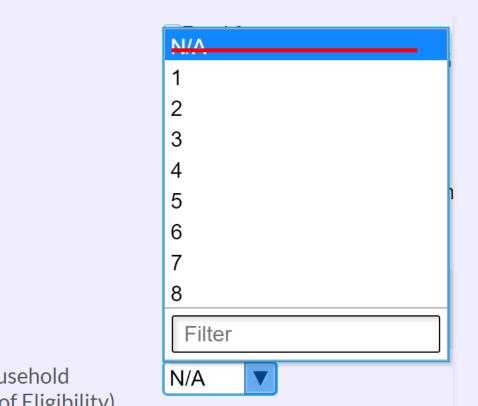

People in Household (Declaration of Eligibility)

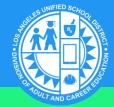

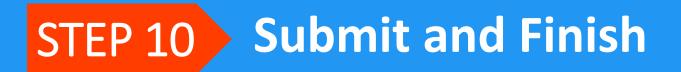

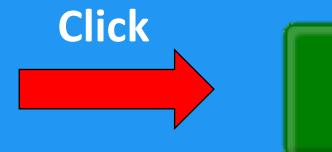

## Submit and Finish

## THANK YOU!

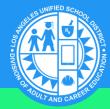